## Media Equipment Instructions Armstrong Hall Room 148 Media & Technology Support Services

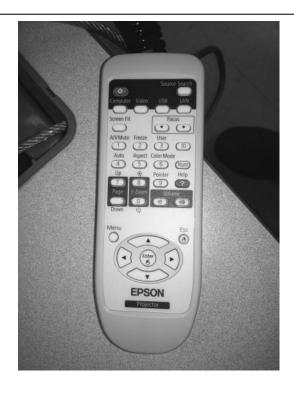

This system is controlled by the remote control near the front of the classroom.

To turn the projector on, press the Power button.

To display a computer source, press the Computer button.

To display the DVD/VHS Combo player press the Video button.

The speaker volume is controlled with the voume up and down buttons on the projector's remote.

When you are finished, turn the projector off with the Power button.

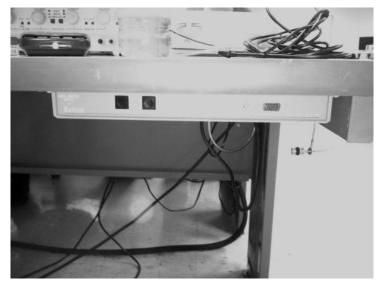

There is a switchbox located under the desk where the instructor's computer is located.

To display the instructor's computer, make sure Button 1 is selected. If you wish to connect a laptop, or other source there is a 15-pin VGA connector and 1/8" audio connector on the front of the switcher. Connect your device to it and select Button 2 to display / hear an external source.

Make sure the projector is on it's computer input.

PLEASE DO NOT ATTEMPT TO RE-WIRE THIS SYTEM.

IF YOU ARE HAVING DIFFICULTIES, PLEASE CALL THE HELP DESK AT X2660

AND REQUEST IMMEDIATE ASSISTANCE.